## Registrierung als Erziehungsberechtigte\*r in WebUntis zur Elternkommunikation

Die Registrierung kann am PC/Laptop sowie auch am Smartphone durchgeführt werden.

Navigieren Sie in einem beliebigen Webbrowser zu [https://mese.webuntis.com/WebUntis/?school=wrg](https://mese.webuntis.com/WebUntis/?school=wrg-org+franziskanerinnen#/basic/login)[org+franziskanerinnen#/basic/login](https://mese.webuntis.com/WebUntis/?school=wrg-org+franziskanerinnen#/basic/login) oder scannen Sie den unten zu sehenden QR Code.

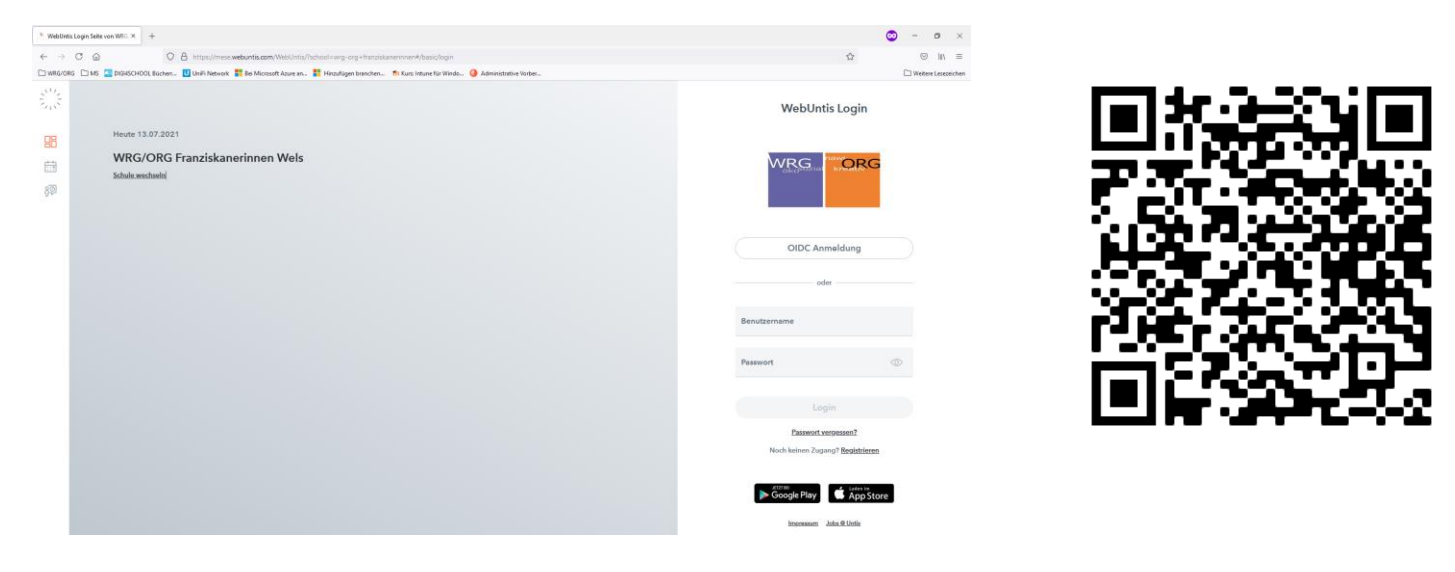

Unterhalb der Anmeldefelder finden Sie "Noch keinen Zugang? Registrieren". Klicken Sie auf **Registrieren**.

Geben Sie im Feld "E-Mail Adresse" Ihre E-Mail Adresse ein. Die Adresse muss mit **der, die bei uns hinterlegt ist, übereinstimmen.**

Erscheint die Fehlermeldung "Es wurden keine Schüler\*innen zu dieser E-Mail Adresse gefunden." liegt uns keine aktuelle E-Mail Adresse vor. In diesem Fall füllen Sie dieses Formular zur Aktualisierung der E-Mail Adresse aus: <https://forms.office.com/r/XiNAkEnX8e>

Bei übereinstimmenden E-Mail Adressen wird Ihnen ein Aktivierungscode auf die angegebene E-Mail Adresse gesendet. Geben Sie diesen ein oder klicken Sie auf den Link in dieser E-Mail.

Anschließend legen Sie ihr individuelles Passwort fest.

Nach erfolgreichem Login (**Benutzername ist die E-Mail Adresse**) finden Sie links ein Menü (Mitteilungen, Mein Stundenplan, Abwesenheiten … ).

Unter Mitteilungen finden Sie zukünftig aktuelle Nachrichten und Neuigkeiten.

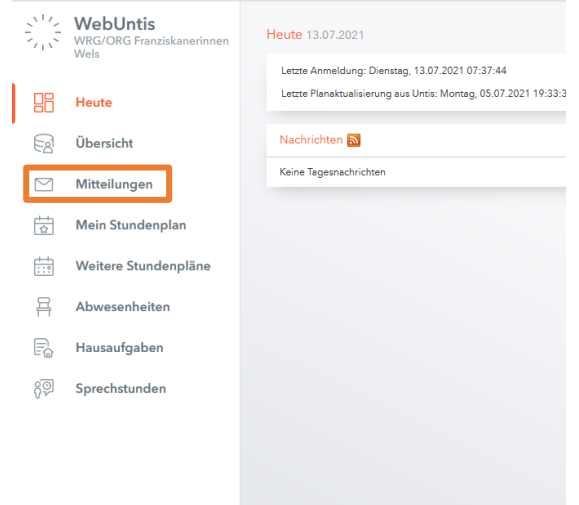

Passwort vergessen? Noch keinen Zugang? Registrieren

**Benutzername** 

Passwort